# Genome Assembly (2015-06-04)

Alexander Jueterbock, Martin Jakt<sup>∗</sup>

### PhD course: High throughput sequencing of non-model organisms

### Contents

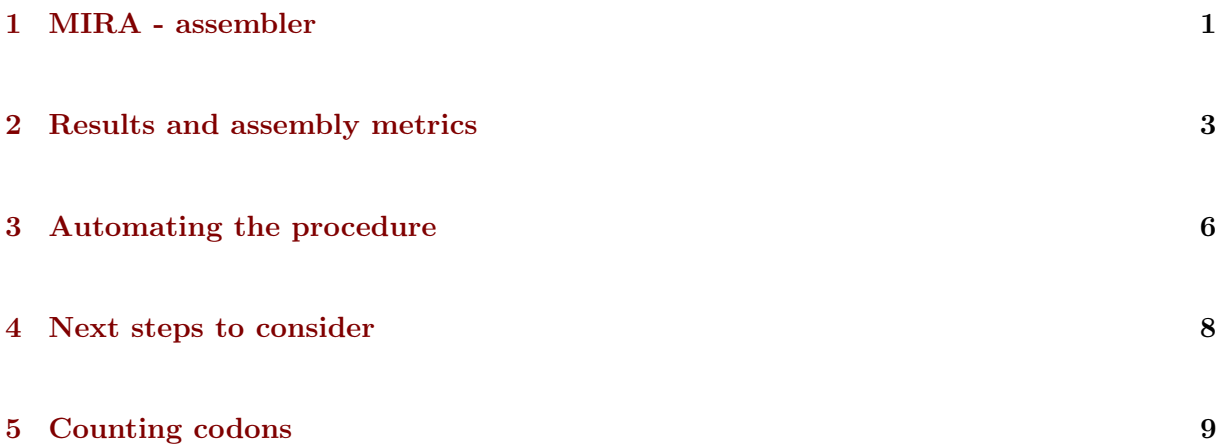

After removing adapters and bad-quality reads, we are ready for de novo assembly of the sequenced genome libraries. The number of available genomes is increasing, also for non-model species (for marine species, see for example [The IMAGO Marine Genome projects\)](http://cemeb.science.gu.se/research/imago-marine-genome-projects). Many analyses are only possible with a reference genome. Thus, de novo assembly is a first important step for many follow-up analyses, such as SNP-discovery for population-genomics or differentialexpression analysis based on RNAseq data.

### <span id="page-0-0"></span>1 MIRA - assembler

The choice of de novo sequence assemblers is wide [\(overview\)](http://en.wikibooks.org/wiki/Next_Generation_Sequencing_%28NGS%29/De_novo_assembly#Creating_a_dataset). Some of the better known opensource assemblers include [SPAdes,](http://bioinf.spbau.ru/spades) [Velvet,](http://www.ebi.ac.uk/~zerbino/velvet/) [SOAPdenovo,](http://soap.genomics.org.cn/soapdenovo.html) and [MIRA.](http://sourceforge.net/projects/mira-assembler/) Have a look on [GAGE,](http://gage.cbcb.umd.edu/index.html) which compares the performance of major assembly strategies.

We use [MIRA](http://sourceforge.net/projects/mira-assembler/) in this tutorial because it can handle Ion Torrent data. Please find its documentation [here.](http://mira-assembler.sourceforge.net/docs/DefinitiveGuideToMIRA.pdf) Use the following command to get an overview of the parameters:

<sup>∗</sup>University of Nordland, Norway

Before we start, we will create a folder that contains the data we want to assemble:

```
1 mkdir GenomeAssembly
2 cd GenomeAssembly
3 mkdir data
```
copy your quality-trimmed fastq file into the data directory with the command cp.

The configurations for mira are specified in a so-called manifest file. We won't have much time to play around with different setting in this tutorial and will choose the most simple settings for a *de novo* genome assembly with Ion Torrent reads.

To create the manifest file in your GenomeAssembly directory, use the command touch:

touch manifest.conf

Now, to edit this file, we can use the command-line program nano. This allows you to open and edit small text files from the command line (no graphical user interface needed). To open the manifest.conf file, just type:

1 nano manifest.conf

Once you hit ENTER, manifest.conf will be opened. For now, it is still empty. You can edit the content of the file by deleting and adding text. At the bottom of the terminal window you see some shortcuts for certain actions. For example  $\infty$  WriteOut or  $\infty$  Exit. The  $\sim$  indicates that you need to press CTRL+O or CTRL+X.

The manifest.conf file shall have the following content:

```
1 # Manifest file for de novo genome assembly with Ion Torrent single reads
2
3 project = IonTorrentDeNovoAssembly
4 job = denovo,genome,accurate
5
6 readgroup=UnpairedIonTorrentReadsFromHTSCourse2015
  data = fastq::data/Y0URINPUTFILE.fq8 technology = iontor
```
You can copy these lines and paste them into your file by pressing  $SHIFT+CTRL+V$ . Change the name YOURINPUTFILE.fq to the name of the fastq-file that contains your quality-trimmed reads. Then save the file and exit with CTRL+O and CTRL+X.

That's all you need before you can start mira with:

```
1 nohup mira manifest.conf >log_assembly.txt &
```
The analysis will take about 1 hour to finish.

## <span id="page-2-0"></span>2 Results and assembly metrics

MIRA creates a directory named IonTorrentDeNovoAssembly\_assembly and several subdirectories. We are primarily interested in the following two subdirectories:

- 1. IonTorrentDeNovoAssembly\_d\_results: this directory contains all the output files of the assembly in different formats. Here we are specifically interested in the following fasta files:
	- IonTorrentDeNovoAssembly\_out.padded.fasta. This file contains the assembled contigs. Gaps are denoted by an asterisk.
	- IonTorrentDeNovoAssembly\_out.unpadded.fasta. This file also contains the assembled contigs, but with positions containing gaps removed.
	- LargeContigs\_out.fasta. This file contains the longer contigs of your assembly, which are of particular interest. To be included in this file, a contig generally needs to be at least 500bp long and must have a coverage of at least 1/3 of the average coverage.
- 2. IonTorrentDeNovoAssembly\_d\_info: this directory contains files describing the properties of the final assembly. We are particularly interested in:
	- IonTorrentDeNovoAssembly\_info\_assembly.txt. This file contains summary statistics and information about problematic areas in the results. Here, 'Consensus bases with [IUPAC'](http://www.bioinformatics.org/sms/iupac.html) refers to positions that are not clearly 'A', 'C', 'T', or 'G', but where two or more bases were equally likely. For example, 'R' refers to 'A or G', and 'K' refers to 'G or T'.
	- IonTorrentDeNovoAssembly\_info\_contigstats.txt. This file contains statistics about the contigs themselves, their length, average consensus quality, number of reads, maximum and average coverage, average read length, number of A, C, G, T, N, X and gaps.

Search for the following information in IonTorrentDeNovoAssembly\_info\_assembly.txt:

- Number of contigs in the assembly
- Maximum contig coverage
- Largest contig
- N50 contig size

Reminder on the N50 metric (see Fig. [1\)](#page-3-0):

N50 measures the median contig length in a set of sequences. The larger it is, the closer your assembly gets to the real genome. N50 is obtained by:

• 1. Sorting contigs in descending length order.

<span id="page-3-0"></span>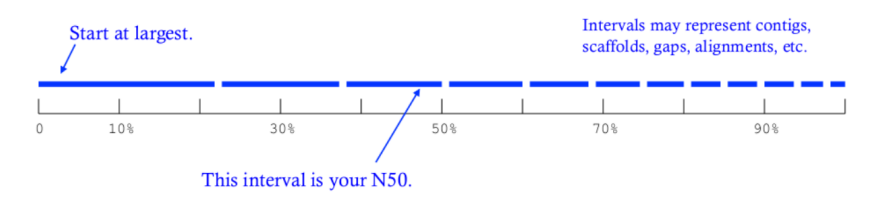

Figure 1: From Kane, N.C.

• 2. Identifying the size of the contig above which the assembly contains at least 50% of the total length of all contigs.

We can use the program R to create histograms of the contig lengths and coverages from the file IonTorrentDeNovoAssembly\_info\_contigstats.txt. If you are in the directory named IonTorrentDeNovoAssembly\_assembly (if you are not in this directory, you can move to it with the cd command), you can copy and paste the following commands into your terminal window to plot histograms of the contig lengths and coverages:

```
1 rm Rplothistogram.r # Use this if the file Rplothistogram.r already exists.
 \overline{2}3 cat >> Rplothistogram.r << 'EOF'
4 contigs <- read.table(
 5 file="IonTorrentDeNovoAssembly_d_info/IonTorrentDeNovoAssembly_info_contigstats.txt",
6 sep="\t", header=FALSE)
7
 8 png(filename = "ContigLengths.png",
9 width = 480, height = 480, units = "px", pointsize = 12,
10 bg = "white")
11 hist(contigs$V2,main="Histogram of contig lengths",
12 xlab="Contig length (bp)",ylab="Frequency",col="blue",breaks=100)
13 dev.off()
14
15 png(filename = "ContigCoverages.png",
16 width = 480, height = 480, units = "px", pointsize = 12,
17 bg = "white")
18 hist(log10(contigs$V6),main="Histogram of average log10 contig coverages",
19 xlab="Average log10 contig coverage",ylab="Frequency",col="blue",breaks=100)
20 dev.off()
21
22 EOF
23
24 R CMD BATCH Rplothistogram.r
```
Alternatively you can use R interactively by starting an R session (just type R and return) and pasting the commands one by one into the R session. In this case you can omit the  $\text{png}(\ldots)$ and dev.off() commands; these are used to create exportable images of plots (see below for more).

To open the figures, you can use the eog command, which is the Eye of Gnome graphics viewer program:

```
1 eog ContigLengths.png
2 eog ContigCoverages.png
```
Example histograms of contig lengths and coverages are shown in Fig. [2](#page-4-0) and [3.](#page-4-1)

#### Histogram of contig lengths

<span id="page-4-0"></span>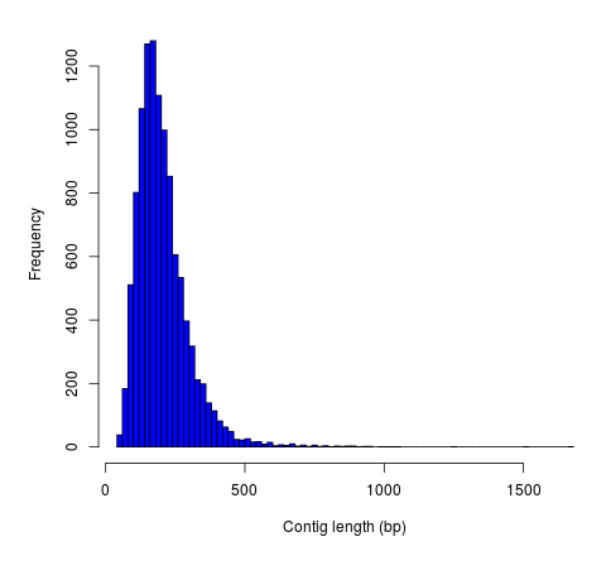

Figure 2: Histogram of contig lengths

<span id="page-4-1"></span>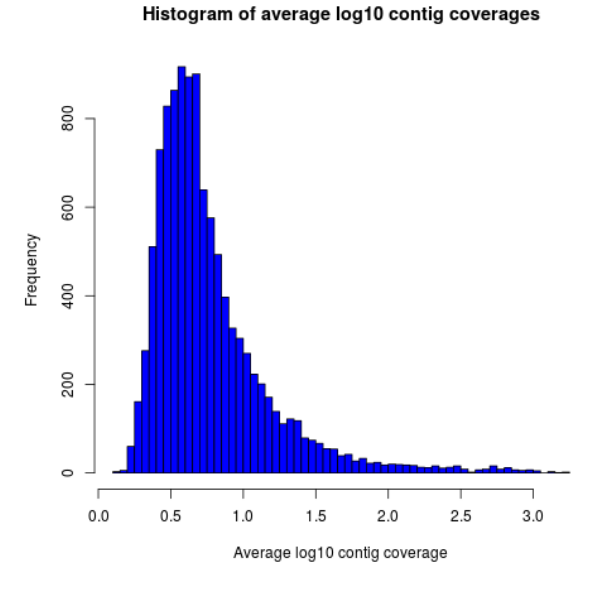

Figure 3: Histogram of contig coverages

You can also extract the number of contigs $>500$  and the sum of bases in these contigs with R. Until now you have used R scripts with the R CMD BATCH command, like the freshly created script Rplothistogram.r above.

Instead of running R scripts from the shell command line, you can also open an R command-line window where you can execute commands directly. To start R, just type R in the terminal and hit enter. All that comes after this command will be executed in the R console. Lines preceded with a #-sign will be ignored and serve only as non-executed comments.

```
1 R
2
3 # open the output file from MIRA
4 contigs <- read.table(
5 file="IonTorrentDeNovoAssembly_d_info/IonTorrentDeNovoAssembly_info_contigstats.txt",
 6 sep="\t", header=FALSE)
7
8 # Extract only those contigs that are longer than 500bp
9 contigs.above500 <- contigs[contigs[,2]>500,2]
10
11 # Count the number of contigs that are longer than 500bp
12 length(contigs.above500)
13 # Output for example: 156
14
15
16 # Count the number of bases in these contigs
17 sum(contigs.above500)
18 # Output for example 102297
19
20 # leave R again
21 q()
```
MIRA does not only assemble your reads but it comes with a command line tool named miraconvert, which allows you to extract contigs based on, for example, contig length and coverage (see in the [MIRA documentation](http://mira-assembler.sourceforge.net/docs/DefinitiveGuideToMIRA.pdf) for further details and options).

### <span id="page-5-0"></span>3 Automating the procedure

Using Unix based systems (including Linux) it is easy to automate procedures through writing small shell scripts. These are very similar to running commands from the command line; however, you also get the ability to make use of variables, loops and conditionals which mean that you don't have to repetitively input commands for every single file, but can do so once only.

The following script can be used to automate the trimming and assembly process described in this and the previous lesson. To run the script simply enter the directory containing your fastq files and:

./trimAndAssemble.sh \*.fastq

Assuming of course that the trimAndAssemble.sh script is located in the same directory. For the course we will put this script into the /usr/local/HTS\_scripts folder, so /usr/local/HTS\_scripts \*.fastq is probably a better way to run it. However, if you wish to modify the script you will need to copy it to your local directory first as you will not have write access to common directories.

```
1 #!/bin/bash
2
3 ## trim and quality control the sequences
4 ## call for the original fastq files.
5
 6 tr1Dir=trim1
7 tr2Dir=trim2
 8
9 ## this should create the directory if it doesn't exist
10 [ -d $tr1Dir ] || mkdir $tr1Dir
11 [ -d $tr2Dir ] || mkdir $tr2Dir
12
13 for f in \Re<sup>0</sup>; do
14 f2=`echo $f | sed -r 's/\.fastq$|\.fq$/_trimmed\.fq/'`
15 ## f2 will be the name of the first output file
16 f2d=$tr1Dir"/"$f2
17 ## lets run trim_galore on $f with output to the $tr1Dir directory
18 ## only run if the output file doesn't exist
19 [ -f $f2d ] || trim_galore -o $tr1Dir -a CCATCTCATCCCTGCGTGTCTCCGACTCAG --stringency 3 $f
20 ## trim_galore will change the name of the file
21 ## as above. Check for the existence of the file<br>22 if [-f \$f2d ]; then
        if [-f \f2d]; then
23 echo " $f2d successfully created"
\frac{24}{25} else
           echo "Failed to created $f2d"
26 echo "Will exit here"
27 exit 1
28 fi
29 ## get the next output name
30 f3=`echo $f2 | sed -r 's/\.fq$/_trimmed\.fq/'`
31 f3d=$tr2Dir"/"$f3
32 ## then run trim_galore again, this time to tr2Dir
33 [ -f $f3d ] || trim_galore -o $tr2Dir \
34 - a CCACTACGCCTCCGCTTTCCTCTCTATGGGCAGTCGGTGAT
35 --stringency 3 $f2d
36
37 if [-f $f3d ]; then<br>38 echo "$f3d succes
            echo " $f3d successfully created"
39 else
40 echo "Failed to created $f3d"
41 echo "Will exit here"
42 exit 2
\begin{array}{ccc} 43 & \hspace{1.5cm} & \textbf{fi} \\ 44 & \hspace{1.5cm} & \textbf{\#}\textbf{\#} \end{array}## then we can run fastqc if we wish, or we can just go ahead and run
45 # # the assembly...
46
47 ## we could also run the fastx_collapser to combine and count all identical reads, but
48 ## let's not bother for now as this doesn't modify any of the files.
49
50 ##### Running the assembly process. This requires setting up some directories for each
51 ##### file and then starting the process to run in the background, using nohup<br>52 ##### note that running all of them. may use too many processors or too much m
        ##### note that running all of them, may use too many processors or too much memory, but let's give
53 ## it a try any way.54
55 ## first make a directory for the file..
56 assDir=`echo f | sed -r 's/\.fastq|\.fq//'`
57 assDir=$assDir"_ass/"
58 dataDir=$assDir"data"
59 mkdir -p $dataDir
60 mv $f3d $dataDir
61 ## then make the manifest file..
62 manfile=$assDir"manifest.conf"
63 touch $manfile
64 cat >> $manfile <<EOF
65 project = IonTorrentDeNovoAssembly
66 job = denovo,genome,accurate
67 readgroup=UnpairedIonTorrentReadsFromHTSCourse2015
68 data = fastq::data/*.fq
69 technology = iontor
70 EOF
71 cd $assDir
72 nohup mira manifest.conf > log_assembly.txt &
        cd \ldots74 done
```
Try to understand how this script works; to experiment with it you can replace calls to run time consuming programs like trim\_galore with calls to echo the commands, eg:

#### echo "trim\_galore -o \$tr1Dir -a CCAATACCA --stringency 3 \$f'

This will allow you to make sure that the script calls the various programs correctly before you actually go ahead and run them.

Note that this script assumes that the current working directory contains a set of fastq for which we wish to construct independent assemblies. If you wished to make a unified assembly you can (probably) simply concatenate all the files into a single file (cat \*.fastq > all\_files.fastq) and specify this single file. Note that this will only works if all the sequences have unique sequence identifiers; this should generally be the case but will depend on the sequencing setup used. If in doubt you should check; this can be done with a few lines of Perl.

Using a script to automate the mapping procedure isn't just a good thing because you get to spend less time typing commands into a terminal window. The main advantages of running the procedure with a script are instead:

- You are less likely to make mistakes when running repeated tasks, and you can be sure that every sequence file has been treated in the same way.
- You have a record of how the mapping was carried out making it easier to perform exactly the same procedure at some point in the future.

These two points are especially important if your project will be generating data over a longer period of time that you need to continuously incorporate into some analysis. In such a case you should also minimise the number of arguments that are passed to the scripts running the analysis and for even bigger projects you might set the script such that it automatically updates a database describing your analytical pipeline.

### <span id="page-7-0"></span>4 Next steps to consider

Hint: to identify the proportion of contigs that are protein-coding and the proportion that may result from bacterial contamination, you can use the Basic Local Alignment Search Tool [\(BLAST\)](http://blast.ncbi.nlm.nih.gov/Blast.cgi) to align the contigs to databases with known genes and proteins.

MIRA assembles the reads to so-called contigs, which are based on overlapping sequences. Contigs can be joined with mate-pair libraries into longer fragments (often referred to as scaffolds, which are basically contigs that were connected by gaps, see figure below). MIRA does not perform scaffolding. This can be done with the stand-alone [SSPACE](http://www.baseclear.com/genomics/bioinformatics/basetools/SSPACE) software.

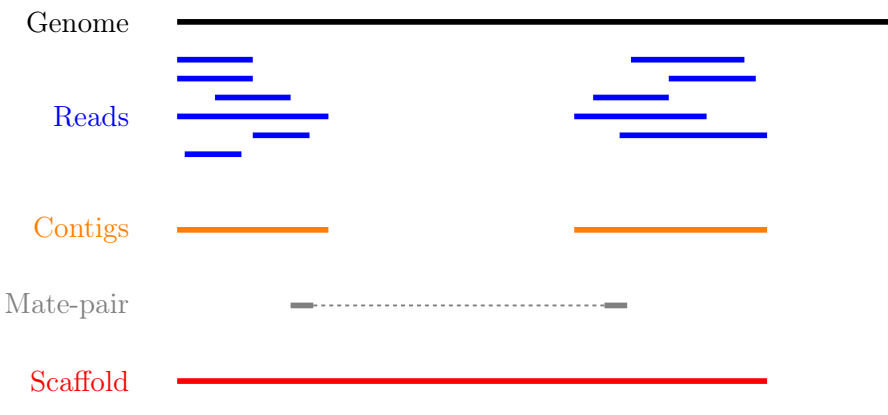

## <span id="page-8-0"></span>5 Counting codons

In this course you will have hopefully obtained a fair amount of genomic sequence and been able to assemble this into a set of contigs. However, unless your DNA source has a remarkably small genome (or is mitochondrial) you will not have been able to assemble anything resembling a complete genome. What you will have obtained is a sampling of the genomic sequence of your source organism. Today, that isn't likely to provide you with a great deal of new biological insights since so much has already been sequenced. However, a few years ago, the sequence you will have obtained during this course would have required a great deal of resources and consequently much effort would also have been spent to extract biological information from the sequence. It is not immediately obvious what sort of information we can obtain from the sequence, but the following spring to mind:

- Nucleotide composition. This varies between species, with species that are exposed to high temperatures (e.g. Thermus aquaticus) will tend to be very  $G/C$  rich.
- CpG dinucleotide composition, and in particular in relation to the  $G/C$  frequencies. The presence of regions of atypically high  $(CgG : G/C)$  ratios (i.e. CpG islands) are indicative of CpG methylation.
- K-mer frequencies, to detect over-represented sequences and to define random models for genomic sequences (useful when trying to identify sequences over-represented in specific regions).
- Detection of known and novel repeat sequences.
- Quantification of the coding potential of the genome. This is easier if done in combination with RNA sequences, or in species which do not have introns. However, it is possible to make inferences from the distribution of open reading frame (ORF) lengths, or better yet, by running tblastx to look for regions that encode peptide sequences that are likely to be functional.
- Quantification of codon usage. Different species tend to use different amino acid encoding and this can be observed from the frequencies of codon usage.

For your own work, you probably have specific questions that you wish to answer, and you probably have little interest in the questions addressed above. It's also fairly likely that these questions have already been addressed for your species of interest. However, for an organism which has not already been extensively sequenced you really should quantify these types of parameters. If you're lucky your organism may be an outlier of some sort, and if not it at least provides you with a characterisation of the basal properties of the genome sequence and this is useful to have for more detailed analyses.

For this course we have prepared a small Perl script that counts codon frequencies in DNA sequences. The script reads in data from Fasta sequence files and counts codons in all 6 frames. As the majority of the sequence is likely to not encode peptide sequences, the script performs separate counts for ORFs of different sizes (specified within the script itself). The resulting codon counts (or frequencies) depend both on the amino acid content of the encoded peptides and on the bias for specific codon usage per amino acid. It would be better to quantify these two seperately and the script can be fairly easily modified to do this. The script has not been optimised for speed; tests on last year's course data suggests it will require no more than a few minutes to run, and this means it's not worthwhile to spend time to increase its performance. However, for larger sequencing projects, it would probably be worthwhile to get something faster, either by using somebody else's program (there are bound to be lots around), by modifying the Perl script or rewriting it in a compiled language like C or  $C_{++}$  (not really that difficult).

We will make the script available in /usr/local/HTS\_scripts, or if you're so inclined you can copy the following code into a text editor (like in the old days).

```
1 #!/usr/bin/perl -w
2 use strict;
 3
4 ## read a fasta file and output codon usages within ORFs of different minimum
5 ## sizes.
6
7 ## in this I use substr to do most of the work. That's probably pretty terrible
8 ## a better way would probably be to use unpack.. We can do something like<br>9 ## @nucs = unpack('a1' x length($seq), $seq)
    9 ## @nucs = unpack( 'a1' x length($seq), $seq )
10 ## @nucs = unpack('C*', seq)<br>11 ##
1112 ## which should speed things up by a large amount.
13
14 my $seqFile = shift @ARGV;
15
16 ## the minium sizes of ORFs<br>17 ## in codon counts.
    ## in codon counts.
18 my @minSizes = (10, 20, 40, 80, 160, 320, 640);
19
20 ## for the sake of simplicity, this script will make use of a
21 ## global %codonUsage hash. This is generally speaking a bad idea<br>22 ## but it's easy to implement
    ## but it's easy to implement23
24 my %stopCodons = ('TAA' => 1, 'TAG' => 2, 'TGA' => 3);<br>25 my %codonTable = generateCodonTable();
    25 my %codonTable = generateCodonTable();
26
27 my %codonCounts = ();
28 ## then we can use if(defined to check for a stop codon)
29
30 ## read the seqfile and get the codon counts.
31 open(IN, $seqFile) || die "unable to open $seqFile $!\n";
32
33 my $seqId = "";34 my $seq = "";
35 while(<IN>){
36 chomp;
37 if($_ = ~ /^>(\S+)/){
38 $seqId = $1;39 if(length($seq)){
40 countSeqCodons($seq);
41 }
42 $seq = "";43 next;<br>44 }
44 }
45 $seq = uc($_); #* assumes that the sequence is clean46 }
47 if(length($seq)){ countSeqCodons($seq) }
48
49 print "\setminus t";
50 for my $c(@minSizes){
51 print "\t", $c;
52 }
53 print "\ln";
54
55 for my $i(sort keys %codonTable){
56 print $codonTable{$i}, "\t", $i;<br>57 for my $c(@minSizes){
        for my $c(@minSizes){
58 print "\t";
59 if(defined($codonCounts{$c}{$codonTable{$i}})){
60 print $codonCounts{$c}{$codonTable{$i}};
61 }
62 }
63 print "\langle n'';64 }
```

```
1 ###################################################################################
2 ## Functions or subroutines.
3 ## These are called within the code by their name followed by a pair of brackets
 4 ## containing the arguments to the function, eg:
5 ##
 6 ## function_name( arg1, arg2, arg3 );
7 ##
8 ## or with no arguments:<br>9 ## function_name();
    ## function_name();
10 ##
11 ## the values of the variables are copied to the function where they are referred to
12 ## by an array called @_
13 ##
14 ## modifying the values of variables within @_ does not modify the value of the argument
15 ## passed to the function. However, we can pass a reference to a variable to functions
16 ## and this allows the function to modify the values of the argument variables. To pass
17 ## a value as a refence, we put a \ in front of it. Eg.
18 ##
19 ## function_name( \%hash)
20 ##
21 ## to pass a hash as an reference (see below). This can also be used to pass several
22 ## variable length arguments to the function.
23
24
25 sub countSeqCodons {
26 ## this copies the value of the first argument to the variable $s. This is completely
27 ## unnecessary, but it is easier to read and write $s than $_[0], and this makes it
28 ## easier to avoid making stupid mistakes.
29 my $s = $_[0];
30 my srs = revComplement($s);<br>31 for my f(0..2){
        for my f(0..2){
32 my @sc = findOrfs(\$s, \$f);33 my @rsc = findOrfs($rs, $f);
34 ## these two are the same,
35 countCodons(@sc);
36 countCodons(@rsc); ## these could be passed by reference which might speed things up<br>37 }
37 }
38 }
39
40 sub countCodons {
41 ## $l refers to the length of a sub ORF
42 my $1 = 0;43 my %codonUsage = ();<br>44 for my (i@){
        for my (i@-){
45 $codonUsage{$i}++; ## this will include stop codon usage
46 + \frac{1}{2};
47 ## stop codons have been assigned negative values so we can check for the end of an
48 ## ORF by:
49 if($i < 0){
50 incrementCodonCounts($1, \%codonUsage);
51 %codonUsage = ();52 $1 = 0;
\begin{array}{ccc} 53 & & & \end{array}54 }
55 incrementCodonCounts($1, \%codonUsage);<br>56 }
56 }
57
58 sub incrementCodonCounts {
59 my I = shift(Q_);60 my %counts = *(\{\$_[0]\}; \# \t{this should be a reference to the hash calculated previously})61 my $i = 0;62 while($i < $#minSizes && $l > $minSizes[$i]){
63 ++$i;<br>64 }
64 }
65 for my $c( keys %counts ){
66 \text{\$codonCounts} \{ \text{\$minSizes} [\text{\$i}] \} \{ \text{\$c} \} \text{ +}= \text{\$counts} \{ \text{\$c} \};67 \}67 }
68 }
```

```
1 ## make a hash of codon to number so
 2 ## that we can represent a sequence of codons as an array
 3 ## of numbers. This doesn't actually save any memory, or speed
 4 ## up the process, but it does make it easier to read and write
5 ## the code.
 6 sub generateCodonTable {
7 my @nt = ('A', 'C', 'G', 'T');
8 my %codonTable = ();<br>9 my $i = 1;my $i = 1;10 for my $n1(@nt){
11 for my $n2(@nt){
12 for my $n3(@nt){
13 my \text{\%codon} = \text{\$n1.}\text{\$n2.}\text{\$n3;}<br>14 \text{\$codonTable}$codonTable$codon} = $i++;15 if(defined($stopCodons{$codon})){
16 $codonTable$codonTable$codon} = -$codonTable$codon};
17 }
18 }
19 }
20 }
21 return( %codonTable );<br>22 }
22 }
23
24 ## makes use of the global
25 ## codonTable and stopCodons
26 sub findOrfs {
27 my(\s, \$frame) = \mathbb{Q};
28 my @orc; ## numerical code, use 0 for stop codons or others
29 if $frame < 0}
30 ## we die here, because rev complementing here would mean we do it
             ## three times rather than once.
32 die "This function only accepts positive frames. RevComplement elsewhere\n";
33 }
34 my b = $frame;35 while($b \leq (length($s) - 3)){
36 my $ss = substr($s, $b, 3);
37 my C = 0;
38 if(!defined($codonTable{$ss})){
39 print STDERR "Unknown codon $ss\n";
40 }
41 if( defined($codonTable{$ss}) ){
42 $c = $codonTable$\$ss};43 }
44 push @orc, $c;
45 $b += 3;46 \quad | \quad \}47 return(@orc)
48 }
49
50 sub revComplement {
51 my $s = $[0];52 my $rs = $s;
53 my %comp = ('A' => 'T', 'C' => 'G', 'G' => 'C', 'T' => 'A',
54 {}^{\dagger}R^{\dagger} \Rightarrow {}^{\dagger}Y^{\dagger}, {}^{\dagger}Y^{\dagger} \Rightarrow {}^{\dagger}R^{\dagger}, {}^{\dagger}S^{\dagger} \Rightarrow {}^{\dagger}S^{\dagger}, {}^{\dagger}W^{\dagger} \Rightarrow {}^{\dagger}W^{\dagger},
55 {}^{\dagger}K' => {}^{\dagger}M', {}^{\dagger}M' => {}^{\dagger}K', {}^{\dagger}B' =>{}^{\dagger}V', {}^{\dagger}V' => {}^{\dagger}B', {}^{\dagger}D' => {}^{\dagger}H',
56 'H' \implies 'T', 'N' \implies 'N';
57 ## that can be written faster with qw() and implicit conversion of an array to a hash.
58 for(my i=0; i < length(s); i+159 substr($rs, length($rs)-$i-1, 1) = $comp{substr($s, $i, 1)};
60 ## which will complain loudly if we have non standard codes
61 }
62 return($rs);
63 }
```
To run the script, merely do ./count\_codons.pl seq.fa > counts.txt where, seq.fa is the fasta file containing the sequences you wish to cound. The script will print a table of codon counts to counts.txt for ORFs of different length ranges. This can be imported and analysed within R. To visualise the tendencies of the codon usages I have combined this data set with data from a database of codon usage in a wide range of species ([ftp://ftp.kazusa.or.jp/pub/](ftp://ftp.kazusa.or.jp/pub/codon/current/)

<span id="page-13-0"></span>[codon/current/](ftp://ftp.kazusa.or.jp/pub/codon/current/)), and used the frequencies to perform a principal components analysis (PCA) Fig. [4:](#page-13-0)

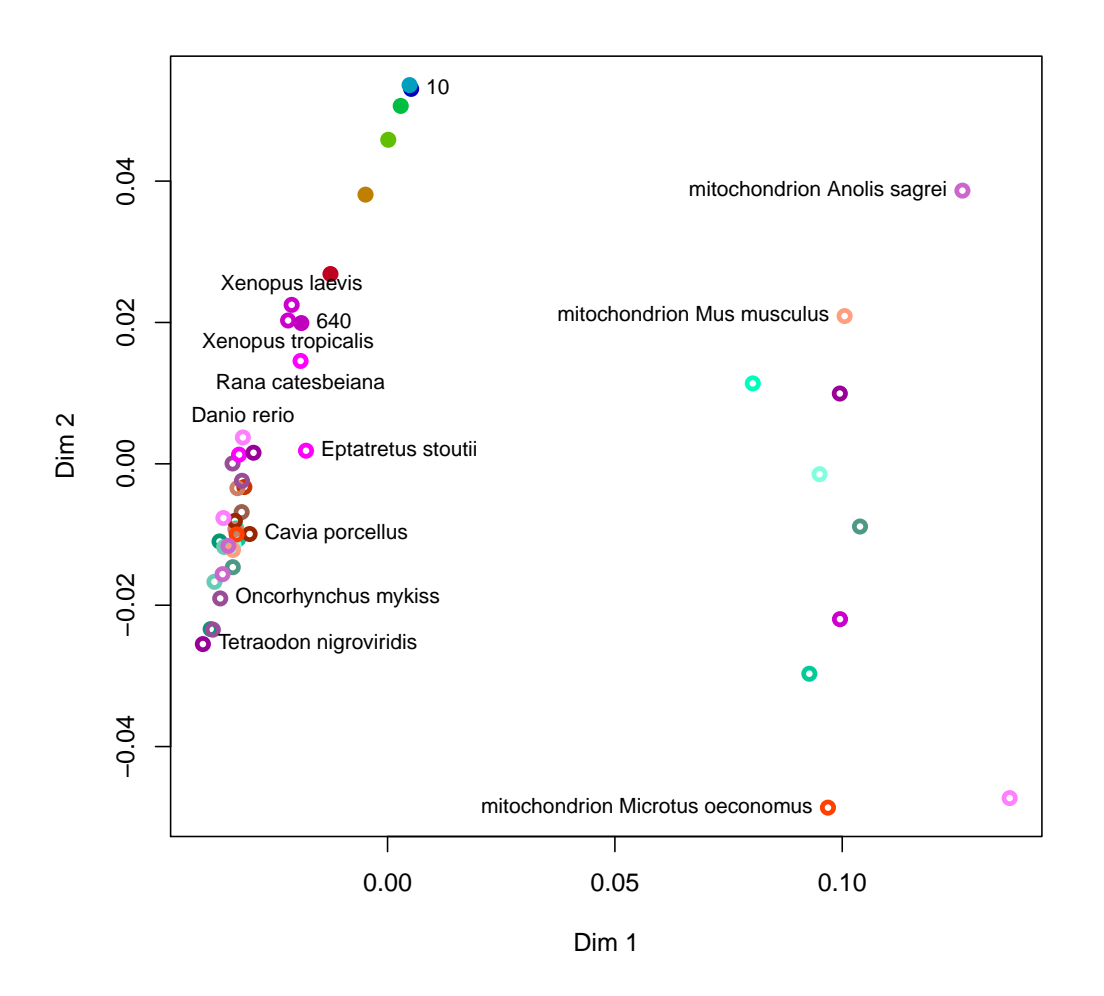

Figure 4: Principal components analysis of codon usage in vertebrate species. Open circles represent data from the published database. Closed circles represent data from sequences produced at last year's course; the numbers (and colours) indicate the ORF lengths used to compile the codon frequencies. The first dimension of the PCA (x-axis) clearly segregates mitochondrial (right) and genome (left) encoded proteins.

To simplify the analysis I have restricted the PCA to vertebrate species: the majority of the species in the database are bacterial, and there are also a large number of invertebrate species and trying to visualise all of them at the same time is kind of messy. The analysis does include data from mitochondrial sequences and these are clearly segregated from genomic encoded ones. Note how the points representing the unknown sample become more similar to previously determined frequencies as the ORF length increases.

To perform this analysis, I did write another small Perl script to parse codon counts from the database files, and a bit of R code to have a look at the data. These codes will also be made available for you in /usr/local/HTS\_scripts. Emacs 24.3.1 (Org mode 8.3beta)